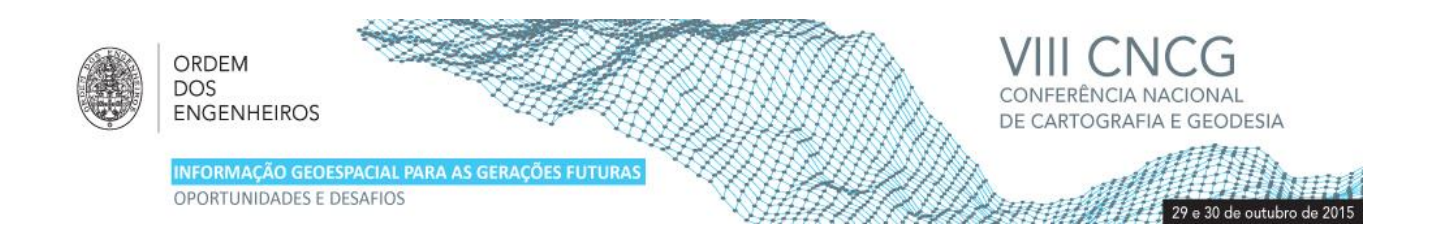

# **Estudo comparativo de software fotogramétrico em diferentes ambientes com RPAS: Comercial vs. Open Source**

Oscar MOUTINHO1, Ana RODRIGUES1, José Alberto GONÇALVES1, Joaquim João SOUSA2, Ricardo BENTO2

<sup>1</sup>Faculdade de Ciências, Universidade do Porto (Portugal) <sup>2</sup> Universidade de Trás-os-Montes e Alto Douro (Portugal)

[\(up200704231@fc.up.pt; up200805757@fc.up;](mailto:up200704231@fc.up.pt;%20up200805757@fc.up) [jagoncal@fc.up.pt;](mailto:jagoncal@fc.up.pt) [jjsousa@utad.pt;](mailto:jjsousa@utad.pt) [rbento@utad.pt\)](mailto:rbento@utad.pt)

**Palavras-chave:** RPAS, Open Source, Photoscan, Pix4Dmapper, MicMac

**Resumo:** O mercado de plataformas aéreas não tripuladas cresceu, nos últimos anos, de forma exponencial e é agora possível, a baixo custo, desenvolver uma plataforma personalizada para aquisição de imagens para diversos propósitos. No entanto, as soluções comerciais para processar a informação adquirida são, normalmente, muito dispendiosas, pois são muito específicas e destinadas a aplicações quase sempre profissionais.

Neste trabalho apresentamos um estudo comparativo de software fotogramétrico, entre as duas soluções comerciais dominantes e uma solução *Open Source*, no sentido de avaliar o seu comportamento quando aplicadas a diferentes áreas de estudo. Assim, comparou-se o desempenho das soluções comerciais *PhotoScan* da *Agisoft* e *Pix4Dmapper* da *Pix4D*, e da solução *Open Source MicMac*, desenvolvida em França, pelo *IGN*.

As várias soluções foram aplicadas a diferentes ambientes/meios: urbano, rural, litoral e mistos, tendo sido diferentes parâmetros avaliados, entre os quais, o tempo de execução de um *workflow* completo, desde a orientação das imagens até ao produto final (ortomosaico e modelo digital de superfície) e volume de dados gerado. Em termos de rigor posicional e geométrico foi feita uma análise em planimetria e altimetria, bem como quantificados os desvios relativamente a pontos levantados com recurso a um recetor *GNSS RTK*.

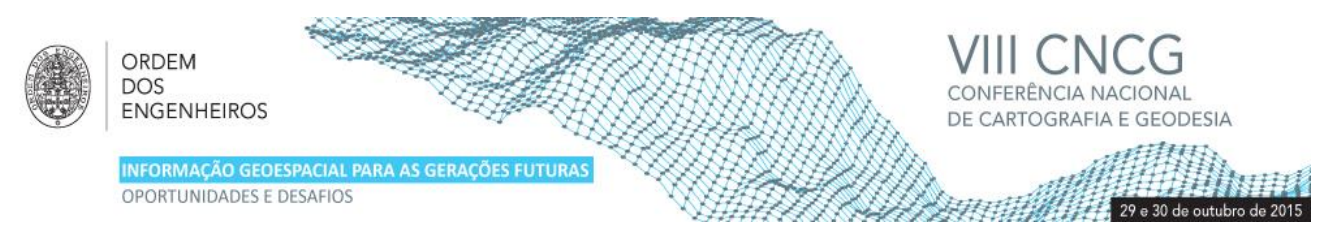

## **1. Introdução**

Durante muito tempo a fotogrametria era puramente analógica e apenas acessível a especialistas da área. Mesmo com o desenvolvimento da fotogrametria digital e das câmaras fotogramétricas digitais, a situação manteve-se. Os recentes desenvolvimentos na tecnologia dos veículos aéreos-não tripulados, associados a novas ferramentas de processamento de imagem, tornaram a fotogrametria acessível a um maior número de pessoas. Estes aparelhos sofreram um grande impulso aquando do surgimento, em 2009, da placa controladora *ArduPilot Mega* (3DRobotics, 2014), a controladora de voo *Open Source* mais usada atualmente. Com esta tecnologia cresceu o número de entusiastas deste ramo, que imediatamente se associou à produção de informação geográfica.

Atualmente são diversas as aplicações dos *Remotely Piloted Aerial Systems* (RPAS), denominação oficial da Organização Internacional de Aviação Civil (ICAO, 2011), que recorrendo a câmaras digitais compactas, permitem a criação de ortomosaicos, modelos digitais de superfície, digitalização de edifícios, agricultura de precisão, gestão florestal, vigilância, etc.

A vertente de software fotogramétrico comercial implica algum custo financeiro, pois destina-se, quase sempre, a aplicações profissionais. Dentro deste grupo destacam-se duas soluções, o *PhotoScan* da *Agisoft* (Agisoft, 2015) e o *Pix4Dmapper* da *Pix4D* (Pix4D,2015), tendo este último uma parceria com a empresa *Sensefly* de forma a integrar na venda dos veículos, também o software (Sensefly, 2015).

Apesar de terem um certo custo inerente, as soluções comerciais possuem interfaces mais simples e de fácil compreensão, que permitem uma grande simplificação de todo o *workflow*, o que por um lado é mais abrangente em termos de grupos de utilizadores, mas por outro, tratando-se de operadores menos experientes e/ou menos conhecedores, poderão permitir a introdução de erros grosseiros na produção de informação geoespacial.

Para fazer face aos elevados preços das soluções comerciais e fruto da crescente comunidade de veículos aéreos *Open Source*, têm surgido, e estão em constante evolução, soluções de processamento fotogramétrico de código aberto, que permitem um grande controlo da informação gerada.

O presente trabalho destina-se ao estudo comparativo entre duas alternativas comerciais dominantes e uma *Open Source*, com o intuito de avaliar o comportamento destas diferentes soluções quando aplicadas a diferentes áreas de estudo.

### **2. As soluções estudadas**

As soluções comerciais estudadas representam as duas já referidas, que atualmente dominam o mercado do processamento fotogramétrico. Os primeiros software *Open Source*, direcionados à fotogrametria, surgiram com o *VisualSFM, Bundler* e mais tarde o *Python Photogrammetry Toolbox* que usam técnicas de *Structure From Motion* (Snavely et al., 2007), tal como as versões comerciais. Em relação à alternativa *Open Source*, a escolha para este estudo recaiu sobre o *MicMac* que, baseado em testes realizados, está no estado mais avançado de maturação e desenvolvimento (IGN MicMac, 2015).

#### 2.1 *PhotoScan*

O fluxo de trabalho do *Agisoft PhotoScan* consiste em 3 principais passos. O primeiro é o "alinhamento das imagens", utilizando algoritmos de identificação de pontos comuns, que permitem fazer a orientação relativa das fotografias para um sistema de coordenadas tridimensional arbitrário. Neste processo de ajuste de feixes é gerada uma nuvem de pontos esparsa e é efetuada uma auto-calibração da câmara, com a determinação de uma distância focal melhorada, ponto principal e parâmetros de distorção radial. O utilizador, se assim o desejar, poderá introduzir pontos de controlo de modo a georreferenciar os dados no sistema de referência que entender, real ou arbitrário.

Na segunda etapa, baseada na posição relativa de cada câmara, é construída a nuvem de pontos densa, que possibilita determinar informação de profundidade e completar a nuvem esparsa anterior. Este processo frequentemente gera milhões de pontos, tal como nos processamentos LiDAR (Agisoft, 2014), e estes pontos podem ser classificados e editados, produzindo, por exemplo, modelos de elevação que eliminam edifícios e vegetação.

A terceira e final fase do *workflow* consiste na construção do modelo 3D, onde os pontos da nuvem densa são ligados, de modo a construir uma malha de triângulos recorrendo a algoritmos de triangulação.

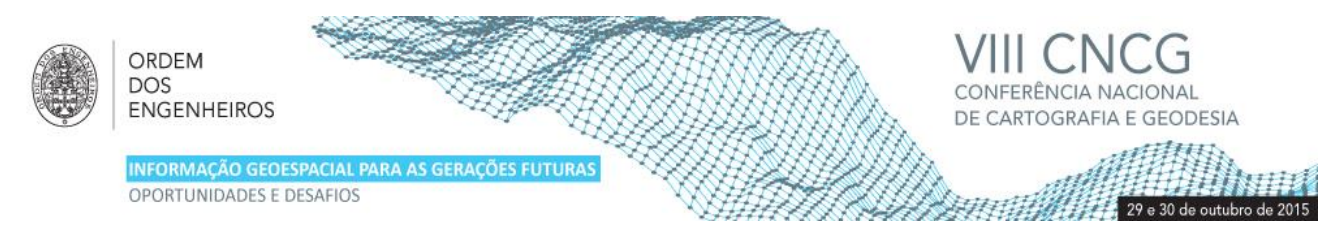

Este *workflow* é essencialmente usado para qualquer tipo de dados, existindo outras ferramentas específicas, como é o caso da implementação de pontos de controlo, que serve para a exportação de mosaicos e de Modelos Digitais de Terreno.

#### *2.2 – Pix4Dmapper*

O *Pix4Dmapper* foi desenvolvido pela *Pix4D*, com o intuito de ser um software de mapeamento especificamente para RPAS, tendo como público-alvo as pessoas que pretendem fazer modelação de edifícios e produção de informação geográfica.

Os RPAS comercializados e desenvolvidos pela *Sensefly* já vêm equipados com uma versão modificada deste software, o *Postflight Terra 3D*. Após os voos, usa-se o ficheiro log para fazer a georreferenciação das fotografias tiradas, cruzando a informação do disparo da câmara com a posição do veículo nesse instante. Seguidamente o utilizador tem disponíveis alguns parâmetros de processamento, mas a sua intervenção no processo é reduzida, restringindo-se à edição da nuvem de pontos, área do mosaico, pontos de ligação e introdução de pontos de controlo.

#### *2.3 – MicMac*

O *MicMac* começou a ser desenvolvido em 2005 por Marc Pierrot-Deseilligny (Pierrot-Deseilligny, 2015), enquanto este trabalhava no IGN (*Institut National de l'Information Géographique et Forestière*), com o intuito de criar um software para vários propósitos, capaz de processar dados provenientes de diferentes sistemas, desde imagens de satélites a fotografia de RPAS, que permitisse modelação de objetos, analisar imagens multiespetrais, entre outras funções. Desta forma é possível estabelecer o *MicMac* como o software mais completo, incorporando várias aplicações e sempre em constante desenvolvimento para trazer novas ferramentas. Um dos maiores obstáculos à utilização desta solução, é sem dúvida, a falta de interface gráfica que permita visualizar, de forma interativa, os dados processados, o que torna a curva de aprendizagem bastante elevada, sendo que o utilizador é obrigado a ter conhecimentos de fotogrametria e tem de despender algum tempo a assimilar os comandos do programa. Mas, por outro lado, trata-se de um software desenvolvido por uma entidade pública reconhecida e com créditos firmados na área e que, desde recentemente, conta com o contributo do Centro Nacional de Estudos Espaciais (CNES).

Na verdade, *MicMac* é o nome de um dos pacotes do software, sendo o conjunto completo composto por 4 pacotes de ferramentas complexas, parametrizados com ficheiros *XML*: *Pastis*, *Apero*, *MicMac* e *Porto*, cujo *workflow* segue passos diferentes em relação a este estudo (Duarte e Gonçalves, 2014). Essas ferramentas foram simplificadas com novas funções, introduzindo pequenas interfaces gráficas e uma parametrização mais simples para um utilizador mais "comum". Foi com base nessas novas ferramentas que se procedeu ao processamento dos dados neste estudo. Em relação às suas funcionalidades, o *MicMac* é comparável com as alternativas comerciais, falhando apenas em medição de áreas e volumes e na visualização gráfica dos processamentos, obrigando à exportação dos resultados para visualização e análise em programas externos.

Tratando-se de imagens aéreas para fotogrametria, o *workflow* do *MicMac* segue vários passos, indicados na figura 1:

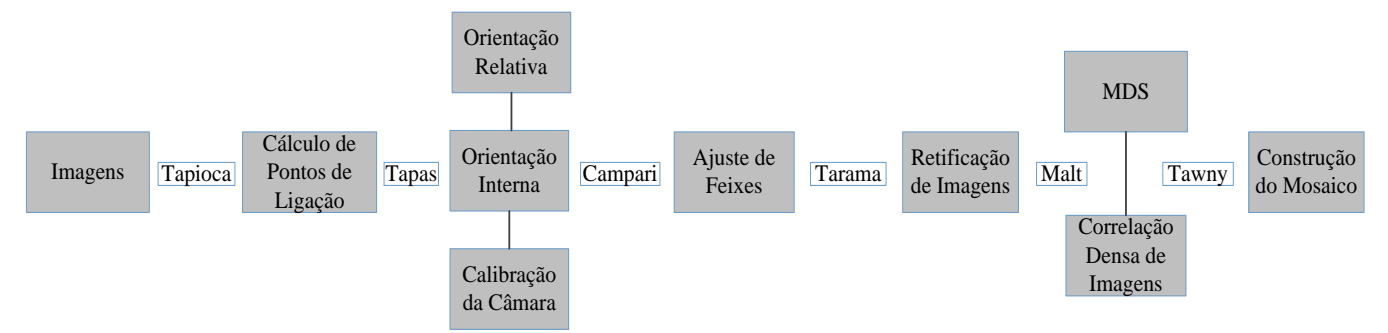

**Figura 1** – Sumário do *workflow* do software *MicMac*, com respetivas funções simplificadas e resultados

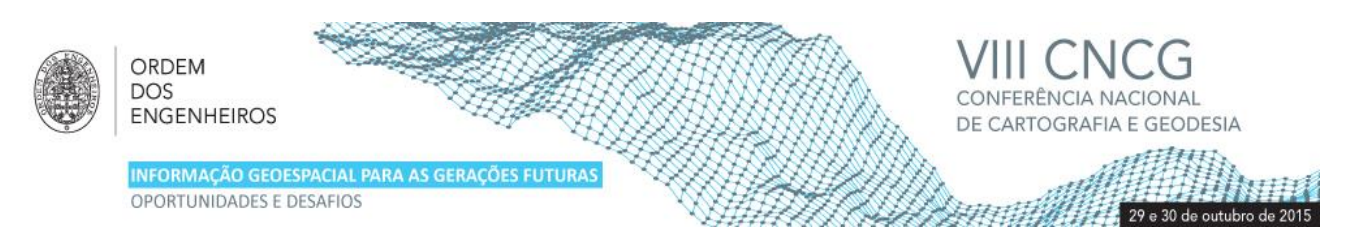

Na primeira etapa é feita a identificação dos vários pontos de ligação através do algoritmo *SIFT (Scale-Invariant Feature Transform)* (Lowe, 2004) entre as fotografias.

Posteriormente procede-se à calibração da câmara e a orientação inicial do bloco de feixes. Normalmente usa-se esta orientação relativa repetidamente de forma a reduzir erros e afinar a posição relativa. Nesta fase é possível introduzir os pontos de controlo numa interface gráfica para corrigir as deformações geométricas do modelo, ajustando os feixes do bloco, levando-o a um sistema de referência absoluto.

Seguidamente faz-se uma retificação a cada imagem individual e a correlação densa com várias resoluções, que resulta na construção do Modelo Digital de Superfície (MDS). Para a obtenção do ortomosaico completo terá de ser feita uma equalização radiométrica montando as ortofotos de cada imagem.

Os produtos finais serão então, o MDS e o Ortomosaico da região de interesse. Além destes há outros resultados que podem ser exportados, como nuvens densas de pontos, e editados noutros programas, como o *MeshLab ou Cloud Compare*, também *Open Source*.

A existência de outros programas de código aberto, fortalece a escolha do MicMac como uma alternativa, usando o *ExifToo*l para a análise dos parâmetros da câmara nas fotografias, o *Proj.4* para transformação de sistemas de coordenadas, usar o *MeshLab* para visualizar nuvens de pontos e posições de câmaras, entre outros.

### **3. Material e Métodos**

De forma a avaliar o desempenho do *MicMac*, foram usados os mesmos conjuntos de dados, recolhidos pelo RPAS *eBee Sensefly*, da Universidade de Trás-os-Montes e Alto Douro (UTAD), e aplicadas as duas soluções comerciais e o *MicMac*, comparando-as entre si.

A primeira zona de estudo é o *Campus* da UTAD, um local misto entre urbano e rural com algum edificado, pertencente às instalações da universidade e toda a zona rural em volta, predominando a vinha e a floresta. Foi realizado um voo a 3 de Junho de 2015, onde foram tiradas 114 fotografias, com a câmara *Canon IXUS 127HS*, com resolução média de 10 cm, de forma a abranger toda a área de estudo com uma só bateria. As imagens resultantes encontram-se aproximadamente georreferenciadas com posição tridimensional no cabeçalho de cada foto. Feito o processamento fotogramétrico, com os 3 programas em estudo, com georreferenciação precisa, recorrendo a 15 pontos de controlo obtidos com um recetor GNSS RTK de dupla frequência, foi exportado um ortomosaico com 10 cm de pixel (figura 2) e um MDS na forma de grelha, com espaçamento de 20 cm (metade da resolução da imagem), de forma a ter o maior detalhe altimétrico, sem comprometer o tempo de processamento.

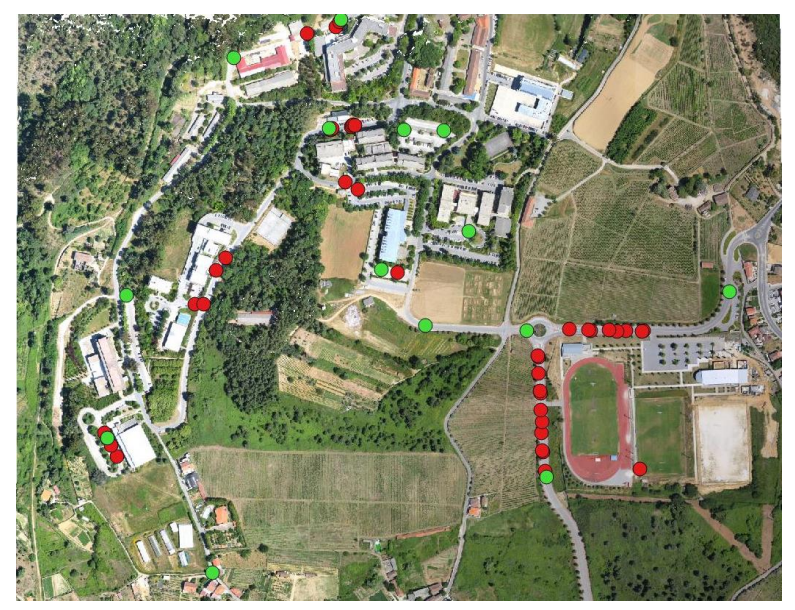

**Figura 2** – Ortomosaico da UTAD com pontos de controlo a verde e pontos de verificação a vermelho.

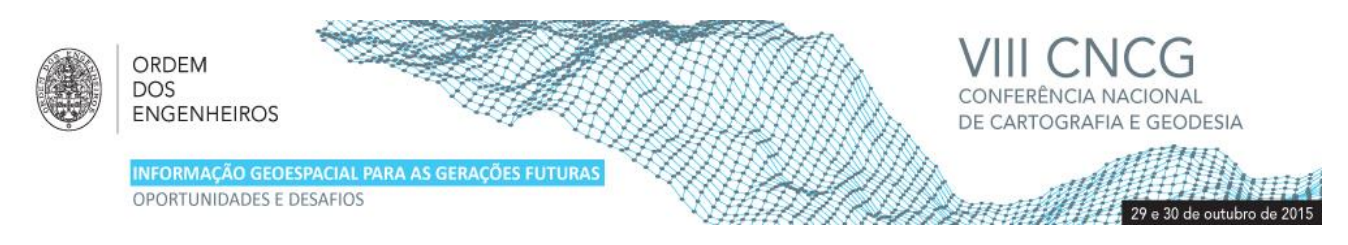

De modo a analisar os dados de forma planimétrica, foi feita uma análise de erro absoluto entre os vários software de processamento, recorrendo a 39 pontos de verificação, obtidos com o mesmo recetor dos pontos de controlo, com a localização apresentada na figura 2.

A segunda zona de estudo é o Cabedelo na foz do rio Douro, uma zona predominantemente litoral, em que há grande interesse de acompanhar a evolução da sua topografia ao longo dos anos para analisar alterações morfológicas devido aos ciclos dos rios, do oceano e à intervenção humana. Foi efetuado um voo com o mesmo RPAS usado na UTAD, no dia 6 de maio de 2015, em que se adquiriram 242 imagens, com a resolução média de 5 cm, adequada para a autonomia do veículo. Foi criado um ortomosaico com essa resolução e foi gerado um MDS com espaçamento de 10 cm. Para o MDS o espaçamento foi escolhido pela mesma razão do estudo anterior.

Dado que não existem marcas bem definidas para se usar como pontos de controlo na georreferenciação precisa, foram usadas 6 marcas artificiais, com coordenadas obtidas com *GNSS RTK*. O mesmo número de pontos de verificação foi recolhido da mesma forma com marcas de tinta pintadas em objetos que se encontravam na areia, distribuídos como indicado na figura 3. Dada a natureza do terreno e a disponibilidade apenas de marcas artificiais, a análise de erros limitouse a estes 6 pontos de verificação independentes.

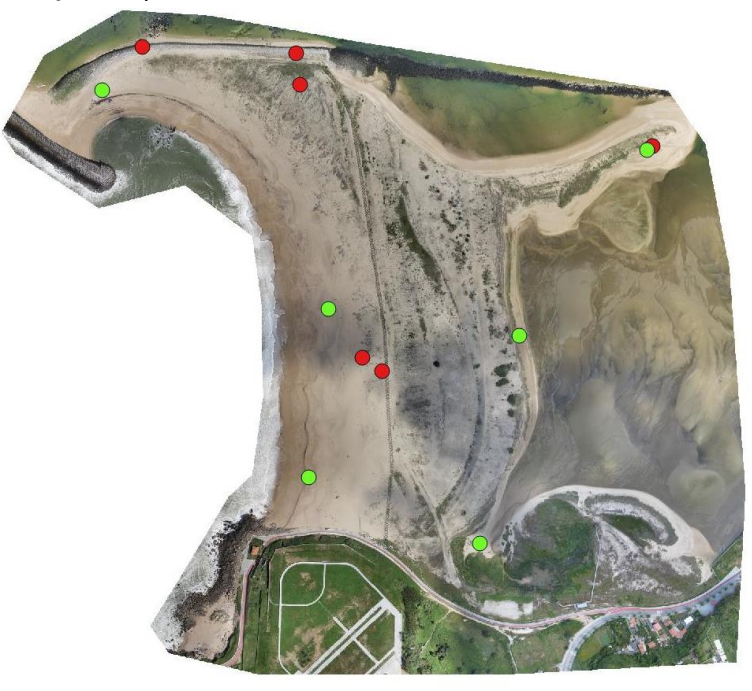

**Figura 3** – Ortomosaico do Cabedelo com pontos de controlo a verde e de verificação a vermelho.

### **4. Apresentação e discussão de resultados**

O quadro 2 contém as estatísticas (média, desvio padrão e erro médio quadrático) obtidas nos 39 pontos de verificação, para os 3 programas, relativamente às coordenadas planimétricas (X, e Y), medidas sobre o ortomosaico, à norma do vetor erro (XY) e à cota, obtida por interpolação bilinear do modelo digital de superfície. Dado que se usou uma resolução alta (metade da resolução da imagem) reduzem-se erros introduzidos pelo espaçamento da grelha.

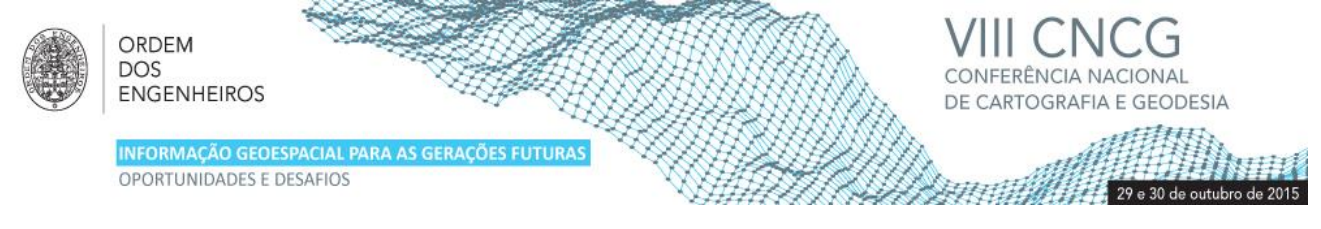

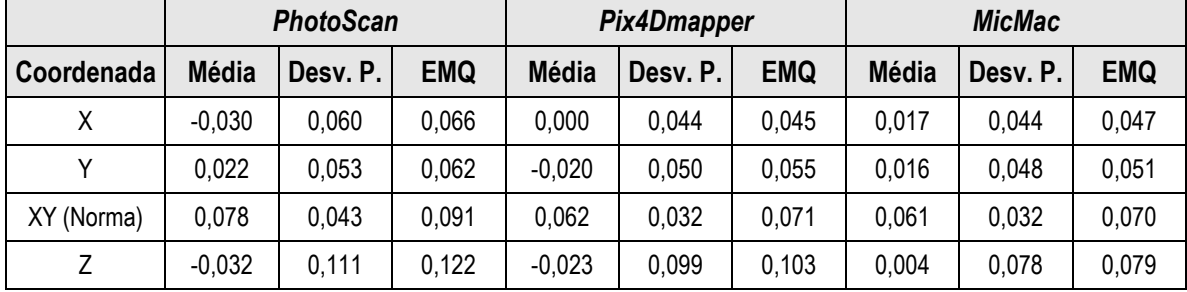

**Quadro 2** – Estatística comparativa com pontos de verificação na zona da UTAD (valores em metros).

Em relação à comparação absoluta entre os programas, as coordenadas no terreno do ortomosaico e do modelo apresentam diferenças próximas do tamanho do pixel, sendo que o *MicMac* se destaca, estando mais próximo da realidade do terreno (quadro 2). As diferenças reduzidas dos Erros Médios Quadráticos em todos os casos revelam a boa qualidade das observações e exatidão posicional, existindo um bom ajuste matemático entre os pontos de verificação e a georreferenciação produzida. Apesar de existir alguma correlação nos pontos em 2 vias, esta foi a distribuição possível dada a natureza semi-rural e falta de pontos bem visíveis nas zonas dos cantos do ortomosaico.

Em termos de ortorretificação, é possível detetar diferenças substanciais entre os programas, nomeadamente em relação ao limite dos edifícios. Essas variações encontram-se representadas na figura 4, em que se apresenta um extrato do ortomosaico com um edifício. Tanto o *PhotoScan* como o *MicMac* apresentam limites muito próximos do real, enquanto que o *Pix4Dmapper* origina bastante ruído na transição do telhado para o terreno, que terá origem na nuvem de pontos densa. Esta limitação pode dificultar alguns processos posteriores, tais como o da vetorização automática de edifícios.

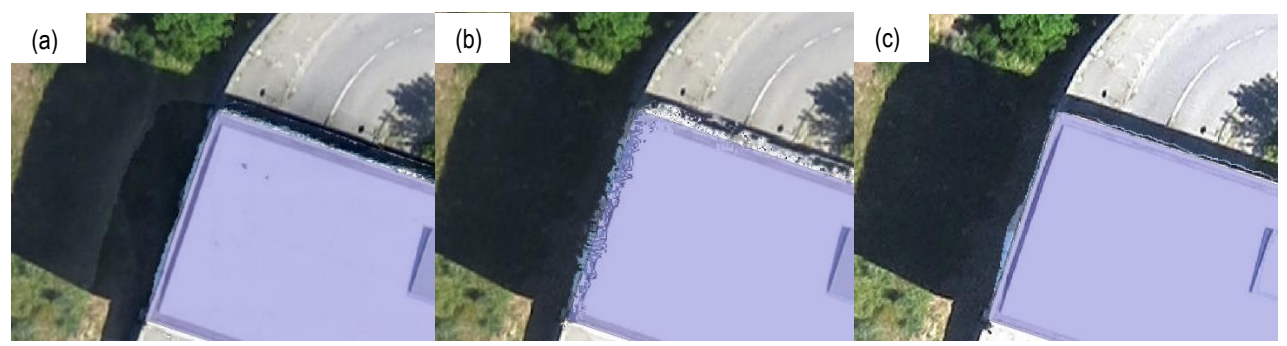

**Figura 4** – Detalhe de ortomosaico de a) *Agisoft Photoscan*, b) *Pix4Dmapper* e c) *MicMac*.

O quadro 3 apresenta as estatísticas dos erros (média, desvio padrão e erro médio quadrático) nos 6 pontos de verificação, medidos pelo mesmo método do estudo anterior, para os três programas.

|            | <b>PhotoScan</b> |          |            | <b>Pix4Dmapper</b> |          |            | <b>MicMac</b> |          |            |
|------------|------------------|----------|------------|--------------------|----------|------------|---------------|----------|------------|
| Coordenada | <b>Média</b>     | Desy, P. | <b>EMQ</b> | <b>Média</b>       | Desv. P. | <b>EMQ</b> | <b>Média</b>  | Desy. P. | <b>EMQ</b> |
| Χ          | 0,027            | 0,047    | 0,051      | 0.079              | 0,082    | 0,109      | 0,003         | 0,041    | 0,038      |
|            | $-0,040$         | 0,029    | 0,048      | $-0.059$           | 0,033    | 0,066      | $-0.013$      | 0,036    | 0,035      |
| XY (norma) | 0,043            | 0,034    | 0,070      | 0.084              | 0,082    | 0,127      | 0,032         | 0,023    | 0,051      |
|            | 0,090            | 0,065    | 0,108      | 0,090              | 0,065    | 0,108      | 0,069         | 0.122    | 0,131      |

**Quadro 3** – Estatística dos erros nos pontos de verificação, na zona do Cabedelo, para os três programas (valores em metros)

![](_page_6_Picture_0.jpeg)

Pelo quadro 3, mais uma vez o *MicMac* revelou ser o programa com melhores resultados planimétricos com diferenças médias na ordem dos 5 centímetros, equivalente ao tamanho de pixel deste ortomosaico. No entanto, neste caso o resultado em altimetria, comparado com os pontos de verificação, foi ligeiramente pior que nas outras soluções no erro médio quadrático. Em média o resultado encontra-se abaixo dos restantes, traduzindo-se em alguns dos valores medidos terem grandes desvios, como revela o desvio padrão. O Erro Médio Quadrático indica também que existe pouca variação entre os valores no terreno e os medidos no ortomosaico produzido pelo programa traduzindo uma boa exatidão posicional.

No entanto o *Pix4Dmapper* teve um resultado pior em planimetria, com erros superiores ao esperado, decorrentes de uma possível deformação do modelo tridimensional devido aos poucos pontos de controlo para uma extensão de terreno desta dimensão. A integração de alguns dos pontos de verificação na georreferenciação poderá fortalecer o resultado planimétrico. O maior erro de altimetria no *MicMac* pode ser também influência dos parâmetros escolhidos para este processamento e que podem ser ajustados e melhorados até se encontrar o melhor fluxo de trabalho para cada cenário. Outro aspeto transversal a todos os processamentos e que também tem influência nos resultados foi a dificuldade de visualização de alguns pontos de controlo devido às condições de luminosidade terem sido instáveis no dia do levantamento. A alternância que existiu entre imagens com sombras e outras com demasiada luz solar, provocou uma luminosidade em excesso em zonas de areia que dificultou o posicionamento correto dos pontos de controlo nas imagens.

Os dados foram processados num computador da Faculdade de Ciências da Universidade do Porto com as características indicadas no quadro 4. O quadro 5 apresenta os tempos de execução e o volume de dados gerados pelos 3 programas, nas duas áreas de estudo.

![](_page_6_Picture_268.jpeg)

![](_page_6_Picture_269.jpeg)

![](_page_6_Picture_270.jpeg)

![](_page_6_Picture_271.jpeg)

Comparando as três situações apresentadas no quadro 5, em termos de tempo consumido e volume de dados gerado, verifica-se que *PhotoScan* e *Pix4Dmapper* são mais uma vez muito semelhantes com pouca diferença nos dois parâmetros contabilizados. A grande discrepância aparece no *MicMac* com um tempo mais longo de processamento e volume de dados desproporcionado. Na verdade, uma desvantagem deste software é a escrita em disco de todos os dados intermédios, resultando num consumo muito menor de memória virtual, onde é colocada a maior parte da informação no *PhotoScan* e *Pix4Dmapper* durante o processamento. O maior tempo consumido pelo *MicMac* pode ser explicado pelas configurações escolhidas, que visavam obter um modelo extremamente detalhado. A identificação de pontos de ligação no *MicMac* é bastante superior em número, comparativamente a outros software fotogramétricos. (Remondino et al., 2012) O facto de no Cabedelo ter sido usado o dobro de fotografias do primeiro caso interferiu principalmente no tempo consumido pelo

![](_page_7_Picture_0.jpeg)

*MicMac* devido às configurações escolhidas, e também no tempo consumido a gerar em disco os dados intermédios para cada fotografia.

## **5. Conclusões**

O objetivo deste estudo foi avaliar o desempenho de uma solução fotogramétrica *Open Source*, comparando-a com as duas soluções comerciais mais utilizadas. Foi possível verificar que o *MicMac*, a nível de resultados, se encontra muito próximo dos programas comerciais, devido aos avanços dos últimos anos. Estão previstos mais desenvolvimentos, como por exemplo, opções avançadas de correção às fotografias e novos módulos para integração de imagens de satélite. Neste momento existem ainda algumas dificuldades na equalização radiométrica dos ortomosaicos, estando planeada a sua correção para breve. O tempo de execução e volume de dados gerado são os maiores inconvenientes desta solução, além da já mencionada íngreme curva de aprendizagem com inúmeros parâmetros a serem explorados.

Os seus produtos finais são muito variados, desde a fotogrametria terrestre com modelação de edifícios e objetos, até à produção de ortomosaicos e modelos digitais de superfície com bom rigor posicional, que permitem a sua exploração por milhares de utilizadores de informação geográfica de modo a criar ligações entre vários ramos, desde imagens de satélite, fotografia aérea e a modelação dos objetos neles contidos. É ideal para um utilizador que pretenda ter o controlo total do processamento, bem como o conhecimento de todos os passos, de modo a minimizar os erros que possam ocorrer.

### **Agradecimentos**

Agradecimentos à UTAD pela utilização do *eBee* da *Sensefly* para a realização destes estudos.

### **Referências Bibliográficas**

- 3DRobotics (2014). Página web "History of Ardupilot", [http://dev.ardupilot.com/wiki/history-of-ardupilot/.](http://dev.ardupilot.com/wiki/history-of-ardupilot/) Consultada em Maio de 2015.
- Agisoft (2015). Página web [http://www.agisoft.com/.](http://www.agisoft.com/) Consultada em Maio de 2015.
- Agisoft (2014). PhotoScan User Manual Standard Edition, Version 1.1.
- Duarte D., Gonçalves G., (2014). Produção automática de ortofotos em áreas urbanas utilizando veículos aéreos nãotripulados e software de código aberto. Atas das Jornadas Lusófonas de Ciências e Tecnologias da Informação Geográfica, Coimbra, 11 a 13 de setembro de 2014, Pág. 705-722.
- ICAO (2011). Circular 328 AN/190 Unmanned Aircraft Systems (UAS).
- IGN MicMac (2015). Site official do IGN para o programa MicMac. [http://logiciels.ign.fr/?-MicMac,3-.](http://logiciels.ign.fr/?-MicMac,3-) Consultado em Maio de 2015.
- Lowe, D. (2004). Distinctive image features from scale-invariant keypoints. collections. International Journal of Computer Vision, N. 60, Vol 2, p. 91-110.
- Pierrot-Deseilligny, M. (2015). –"MicMac, Apero, Pastis and Other Beverages in a Nutshell!" (Manual do programa MicMac, acessível em [http://logiciels.ign.fr/?-MicMac,3-\)](http://logiciels.ign.fr/?-MicMac,3-).
- Pix4D (2015). Página web da empresa Pix4D: [https://pix4d.com/products/e.](https://pix4d.com/products/e) Consultada em Maio de 2015.
- Sensefly (2015), Página web da empresa Sensefly: [https://www.sensefly.com/about/company-profile.html.](https://www.sensefly.com/about/company-profile.html) Consultada em Maio de 2015.
- Snavely, N., Seitz, S., Szeliski, R. (2007). Modeling the world from internet photo collections. International Journal of Computer Vision, N. 80, Vol. 2, p. 189-210.
- Remondino F., Pizzo S., Kersten T., Troisi S. (2012). Low-cost and open-source solutions for automated image orientation – a critical overview. Lecture Notes in Computer Science, Volume 7616: Progress in Cultural Heritage, p. 40-54.